## **DECOUVERTE DE L'ENVIRONNEMENT DU POSTE DE TRAVAIL**

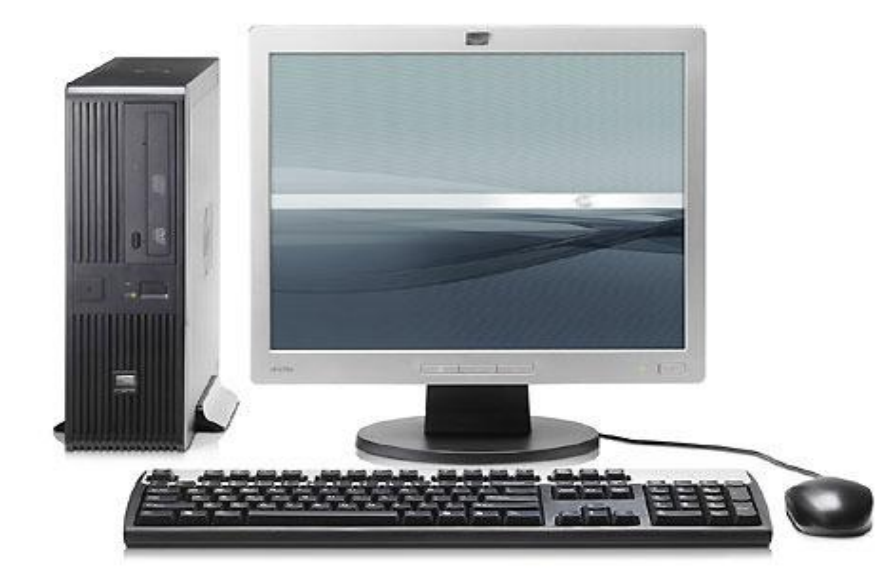

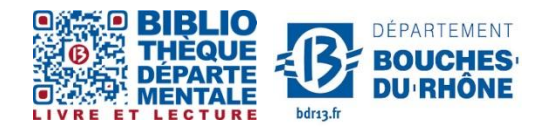

**Contact :** Salle d'actualité abd-actualite@cg13.fr Tel : 04 13 31 83 60 - Fax : 04 13 31 83 03

**Bibliothèque départementale des Bouches-du-Rhône** - 20, rue Mirès - 13003 Marseille **Tél. : 04 13 31 82 00**

## **Sommaire**

- **L'écran d'accueil**
- **Les icônes, les logiciels, les fenêtres et la barre des tâches**
- **Créer un raccourci sur le bureau**
- **La personnalisation de l'écran**

# **L'écran d'accueil**

Lorsqu'on allume un ordinateur, il s'affiche un écran d'accueil composé de trois éléments importants :

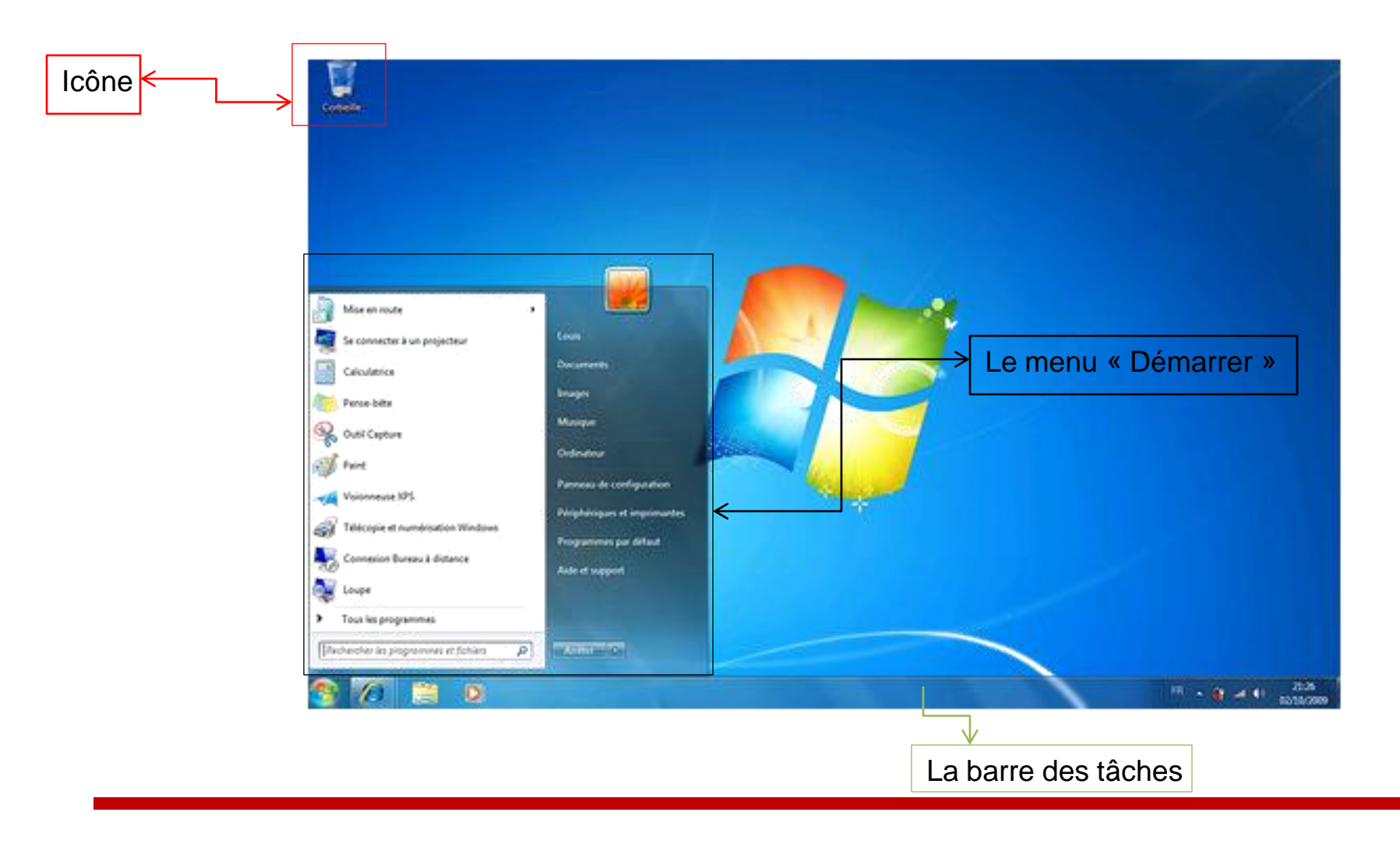

## **Lexique :**

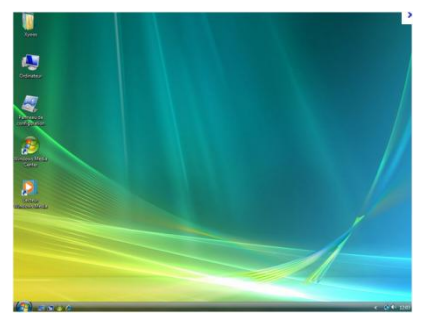

**Le bureau :** c'est comme une table, un bureau sur lequel sont posés des dossiers, des fichiers, représentés par des icônes. Le bureau est personnalisable.

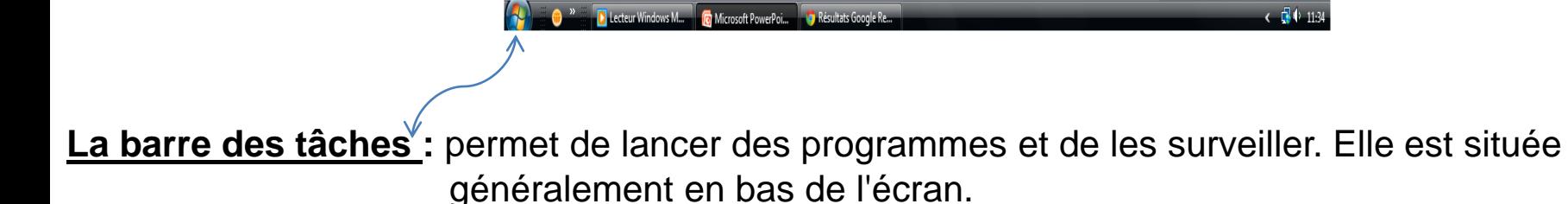

**L'icône :** c'est un petit pictogramme représentant des dossiers, des fichiers ou des applications que l'on peut placer sur le bureau.

## **Quelques icônes importantes:**

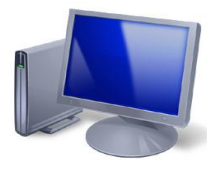

**Poste de Travail** : permet d'accéder au contenu de la mémoire interne de l'ordinateur (le « disque dur »), au lecteur de DVD-rom (ou CD-Rom), aux lecteurs de clé USB.

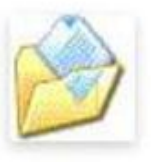

**Mes documents :** permet de ranger les fichiers personnels. C'est le dossier de stockage principal et par défaut, de votre disque dur.

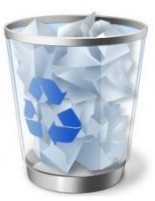

**Corbeille :** contient les fichiers qui ont été supprimés. Les éléments à l'intérieur sont récupérables tant que vous n'avez pas vidé la corbeille.

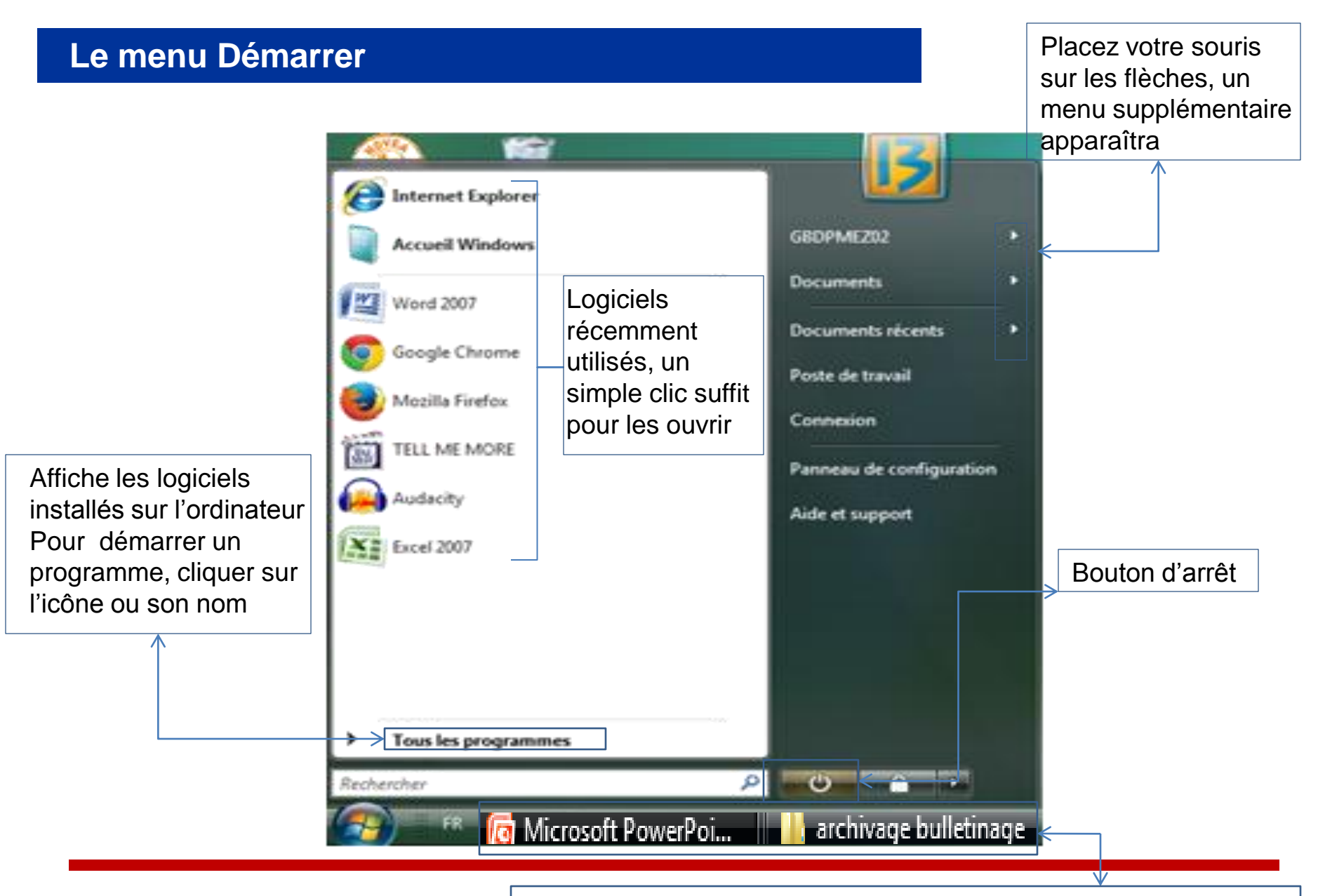

Repère visuel pour signaler l'ouverture d'un dossier ou d'un fichier

# **Les Logiciels**

Ce sont des programmes informatiques. Leur le but est de traiter des informations de types textes, feuilles de calculs, images… que ce soit pour les lire ou les modifier.

Ils possèdent une grande quantité de points communs. Vous retrouverez souvent une partie de l'interface commune à chacun d'entre eux (les menus, les icônes, les fenêtres…)

Ils répondent à un besoin spécifique : **Sans logiciel, un ordinateur ne sert à rien**.

Exemple de logiciels courants :

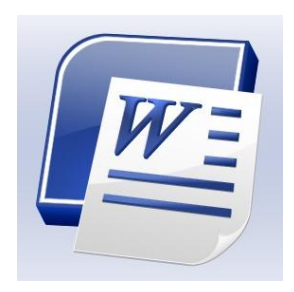

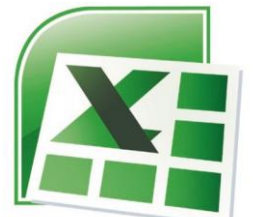

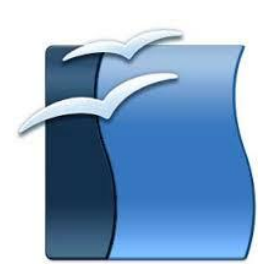

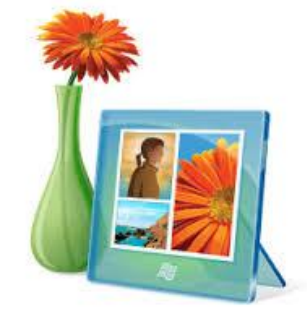

Logiciel Word Logiciel Excel Logiciel Open Office Windows photo gallery

## **Comment ouvrir un Logiciel**

Pour ouvrir un logiciel, il y a 3 possibilités :

1 ère possibilité : Utiliser un raccourci sur le bureau, choisir un logiciel et faire un double clic gauche.

2ème possibilité :

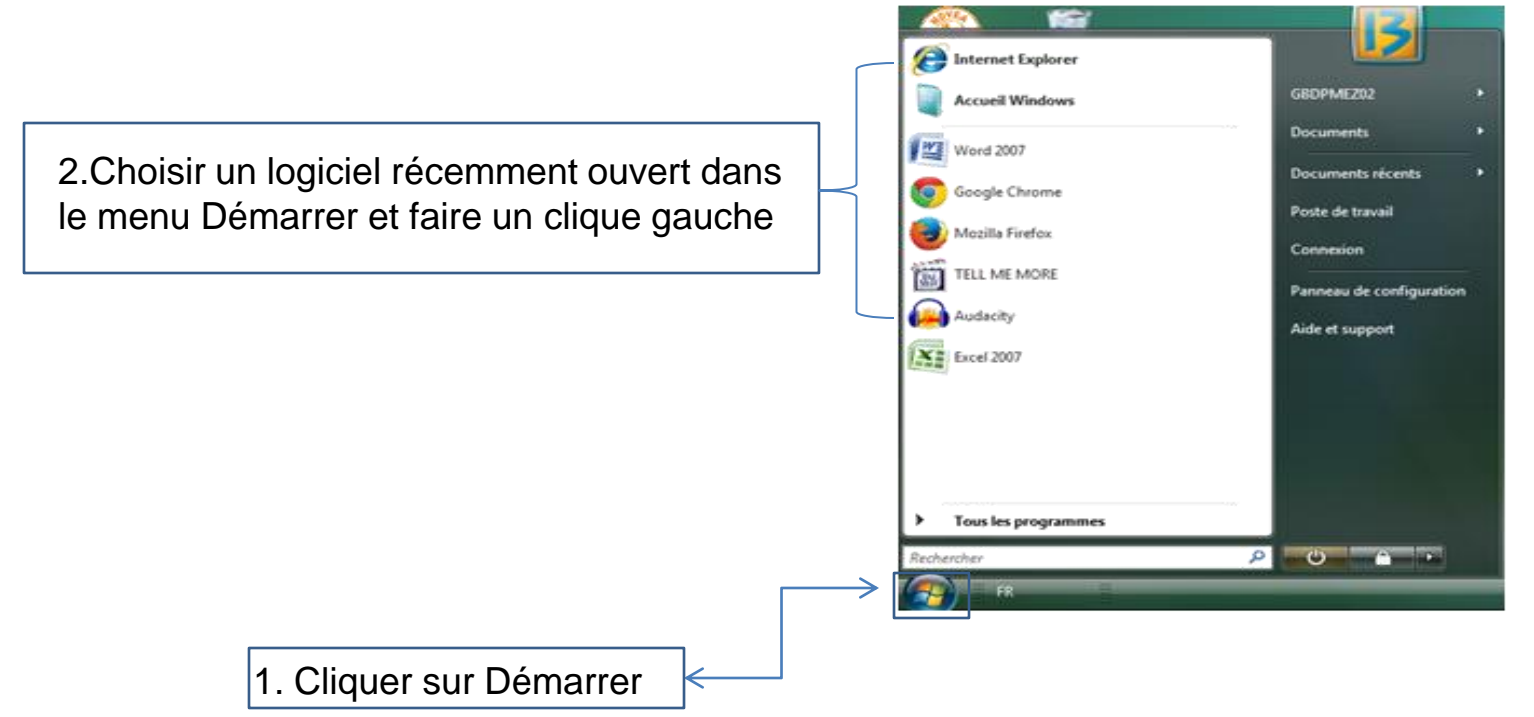

# **Comment ouvrir un Logiciel (suite)**

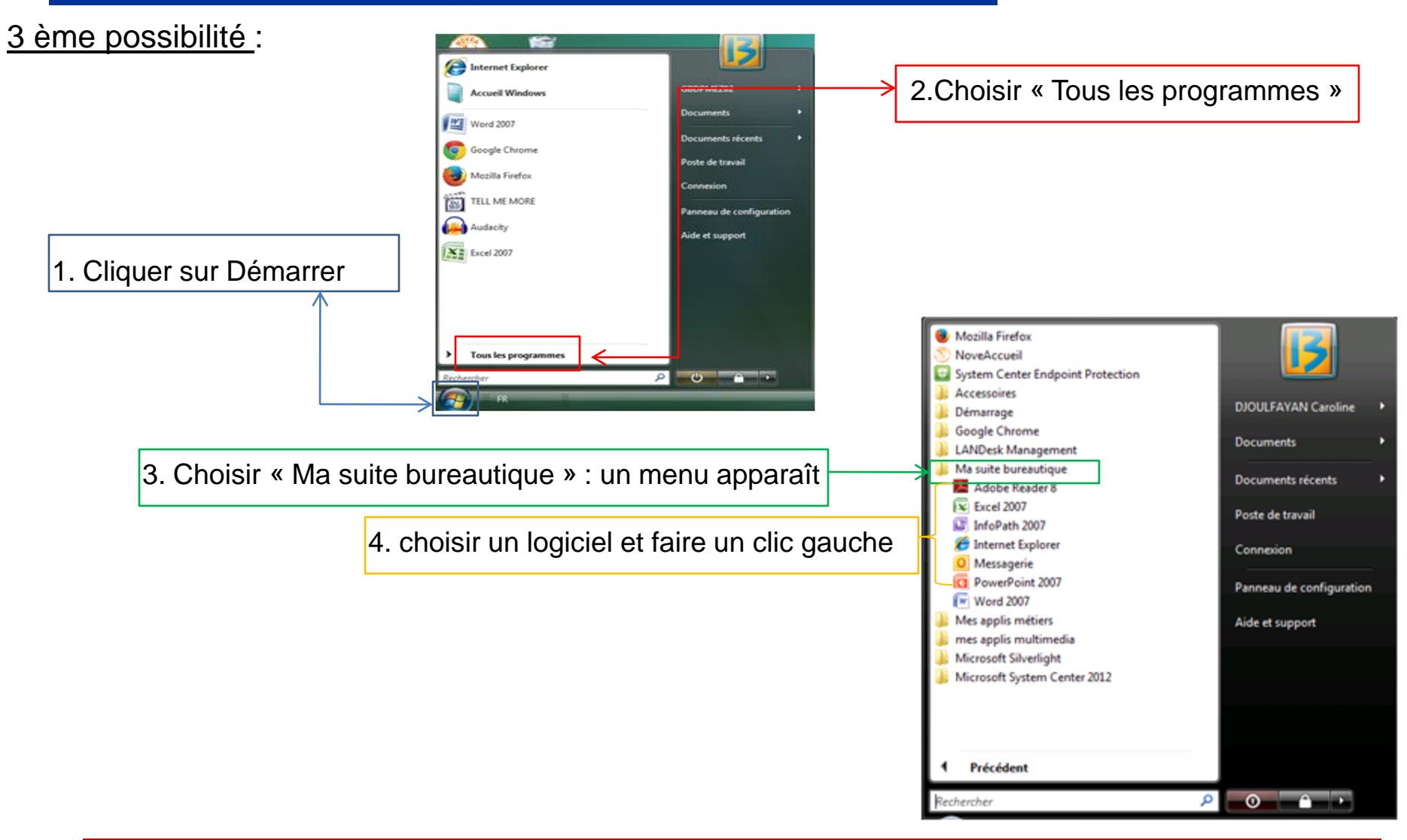

## **Créer un raccourci sur le bureau**

La création d'un raccourci sur le bureau permet de gagner du temps: il vous suffit de cliquer sur l'icône pour lancer le logiciel au lieu de fouiller votre disque dur pour le retrouver.

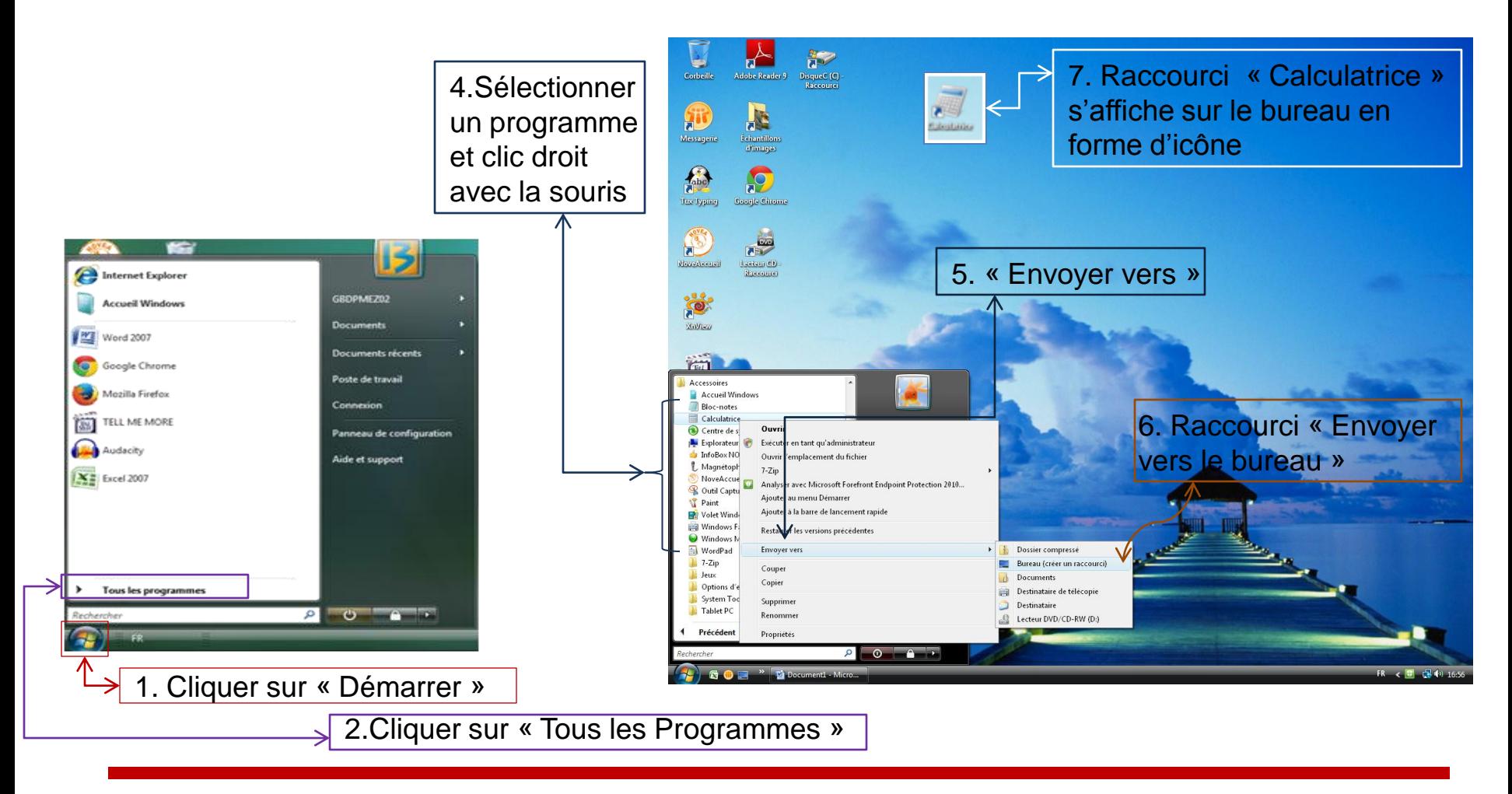

## **La fenêtre**

Une « fenêtre » est un cadre. Chaque fichier, dossier ou tout autre élément ouvert apparaît dans une fenêtre qui occupe une partie de l'écran ou sa totalité.

#### **Une fenêtre se compose des éléments suivants :**

**La barre de titre** : Elle comporte le nom du dossier et le nom du logiciel utilisé et de trois boutons permettant la réduction, l'agrandissement et la fermeture de la fenêtre :

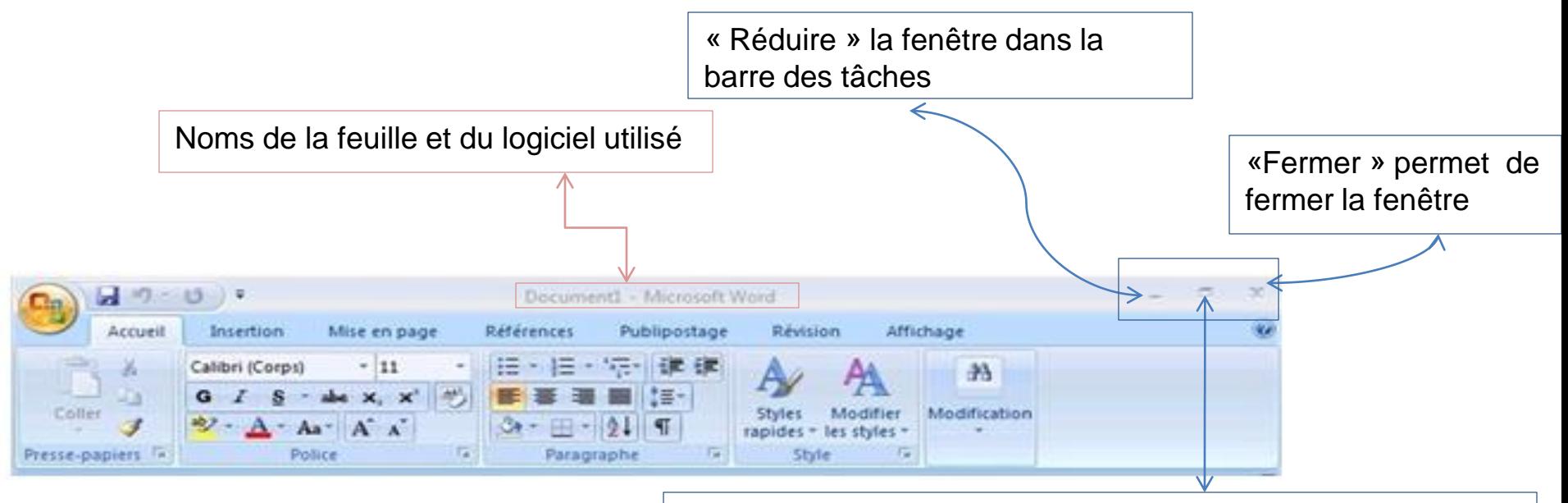

« Niveau inferieur » permet d'agrandir ou de réduire la fenêtre

# **La fenêtre (suite)**

**La barre de « menu »** (Elle est située sous la barre de titre) : Il suffit de cliquer sur un mot du menu pour voir apparaître une liste de fonctions disponibles ou de tâches à exécuter.

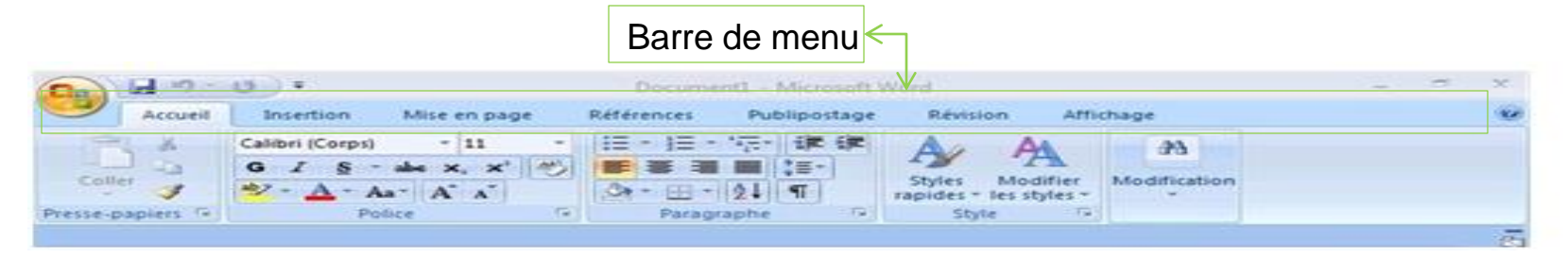

**La barre des tâches** : Permet de lancer des programmes et de les visualiser.

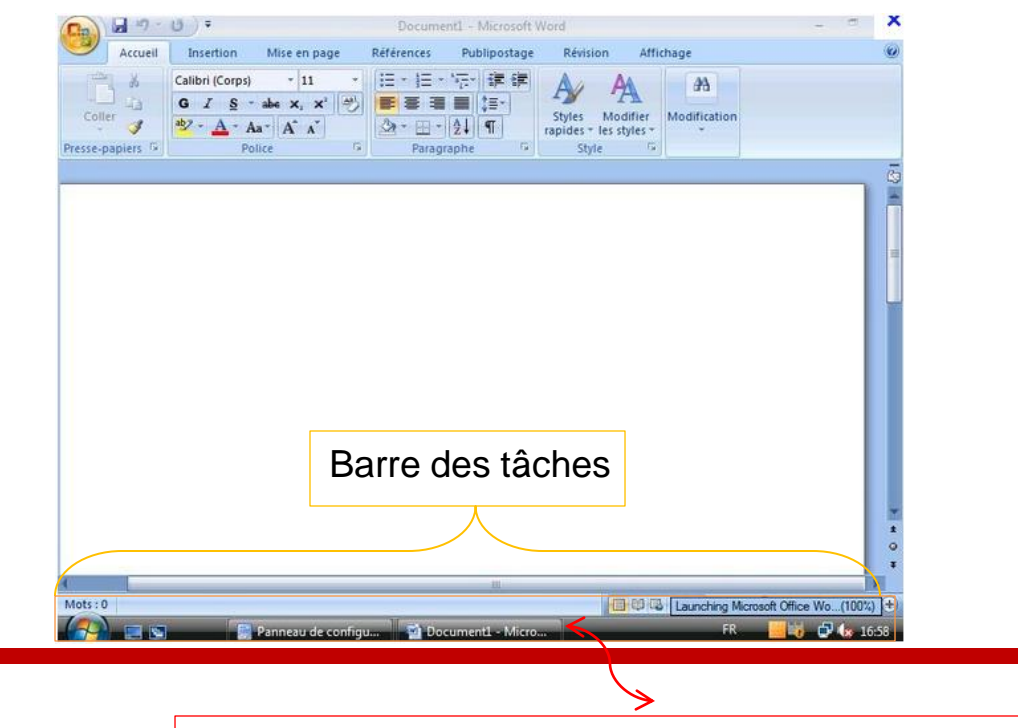

Exemple de fenêtres ouvertes et réduites dans « Ma barre des tâches »

# **La fenêtre (suite 2)**

**Les barres de défilement** ou "ascenseur": Pour visualiser tout le contenu d'une page, on utilise les barres de défilement. Il existe deux types de barre de défilement, les horizontales et les verticales.

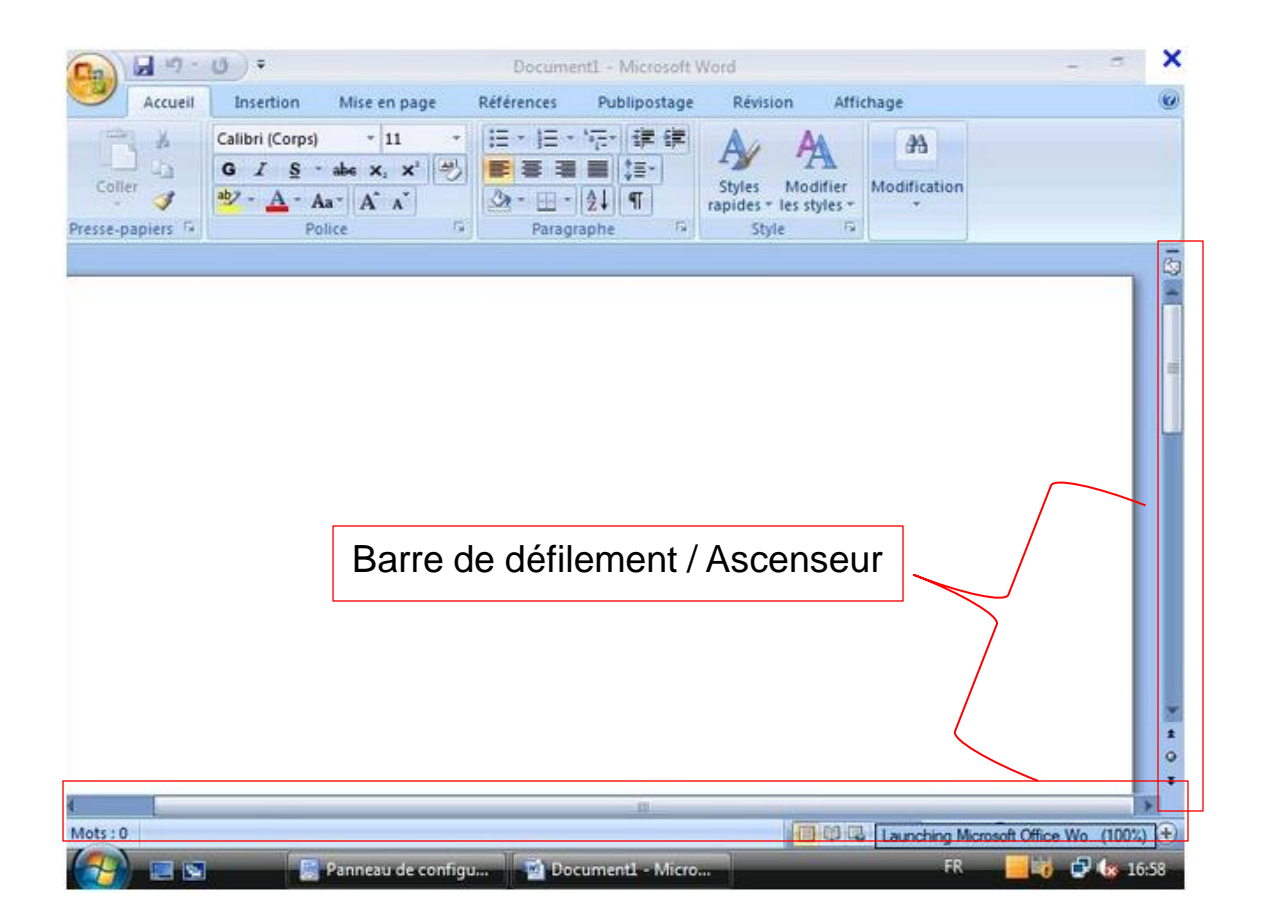

Affichage

# **Personnalisation du bureau**

Pour changer l'arrière-plan du bureau, deux possibilités s'offrent à vous **1ère possibilité :**

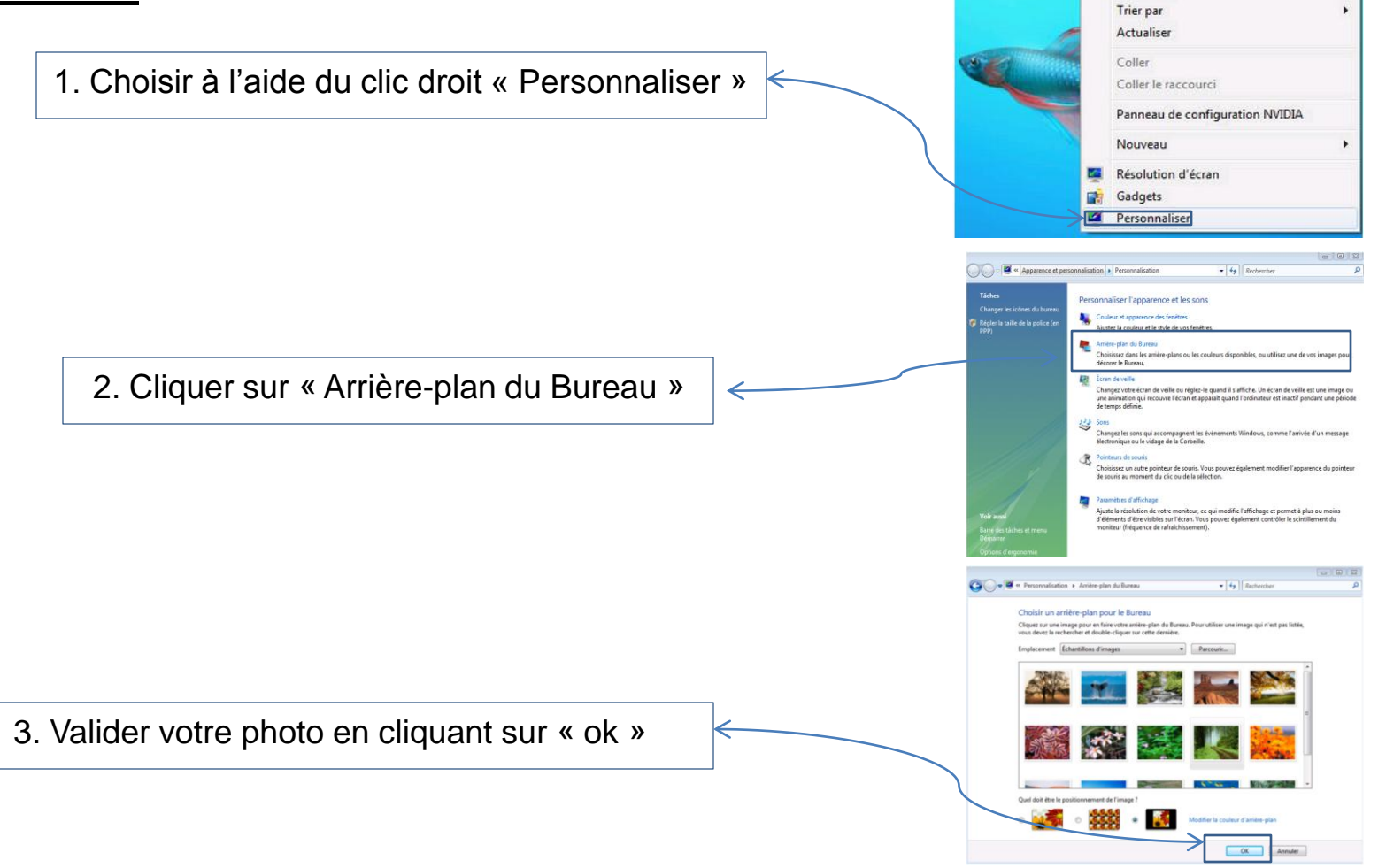

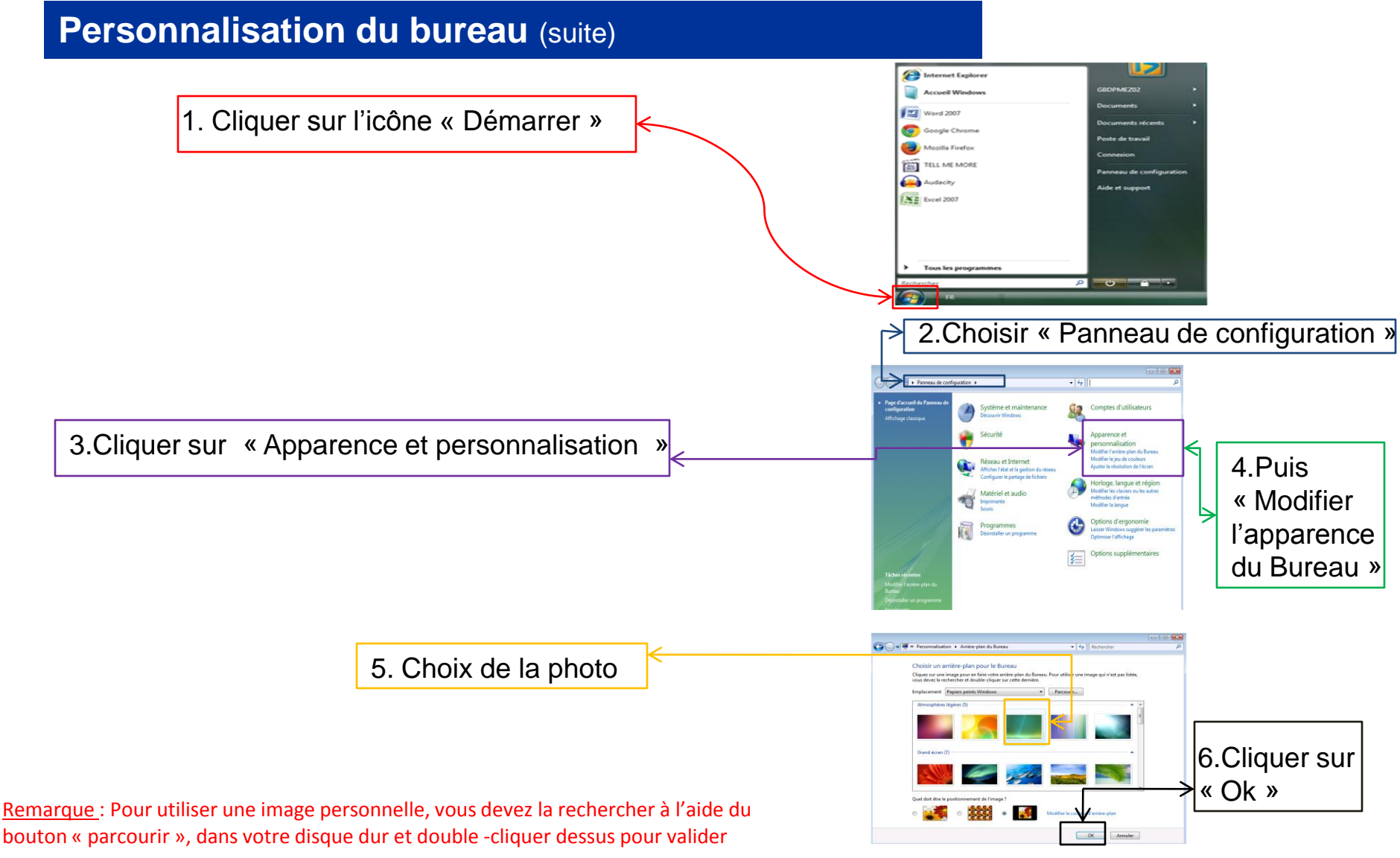

votre choix.